# Hand Control Programming REV440

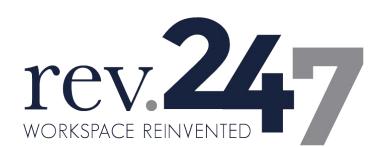

For Service or Warranty Contact REV247 at: 605.753.0110 800.743.7738 www.rev-247.com

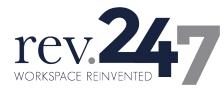

# Contents

| Со  | intents                                       | 2  |
|-----|-----------------------------------------------|----|
| Dis | sclaimer                                      | 3  |
|     | User Interface Guide                          |    |
|     | Reset                                         |    |
|     | Adjusting the Height                          |    |
|     | Setting the Memorized Position                |    |
|     | Setting the Upper and Lower Height Limit      |    |
| 6.  | Presetting the Desk Starting Height           | 8  |
| 7.  | Switching Metric and Imperial Unit            | 9  |
| 8.  | Error Codes                                   | 10 |
| 9.  | Power Saving Function - Waking Up the Control | 11 |

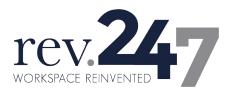

# Disclaimer

This user manual is ONLY for generic REV247 products. Manufacturers may have altered settings causing them to differ from this user manual. Please contact the manufacturer for a revised manual if the product settings are different than this manual.

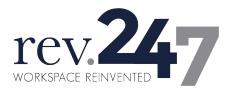

### **1.User Interface Guide**

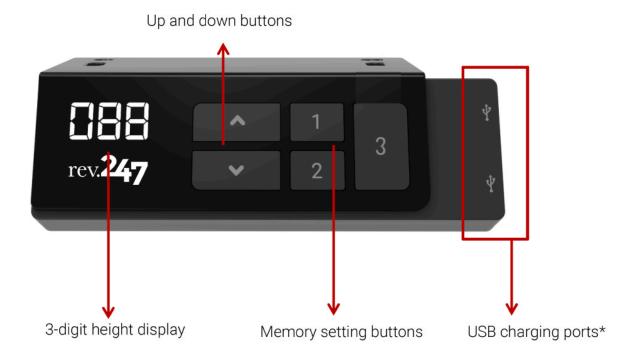

\*USB charging ports: For charging electronic devices

\*Heights will be displayed in inches.

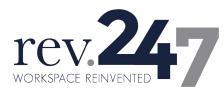

# 2.Reset

1. Simultaneously press  $\blacktriangle$  and  $\bigtriangledown$  for 3 seconds. Continue pressing the buttons until both columns are

in lowest position. When finished with the reset, the control box makes a beep sound and the buttons can be released.

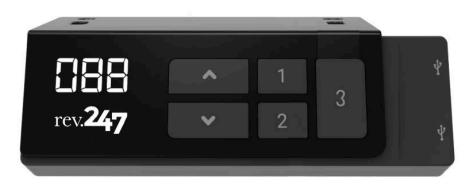

- 2. When finished with the reset, the display will show starting height in inches.
- 3. Users must conduct a reset when the desk is operated for the first time.

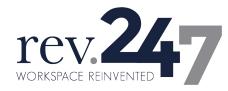

# **3.Adjusting the Height**

Press  $\blacktriangle$  or  $\blacktriangledown$  button until the desk reaches the preferred height.

## **4.Setting the Memorized Position**

REV440 supports a maximum of 2 memory positions.

#### How to memorize position:

- 1. Adjust the desk to the desired height.
- 2. Press the preferred memory button (1, 2, or 3), with  $\blacktriangle$  or  $\checkmark$  for 2 seconds. Once the display

either shows P1, P2, or P3 the position is memorized.

3. Press (and hold) button 1, 2, or 3 to move the desk to memorized position. (Note 1)

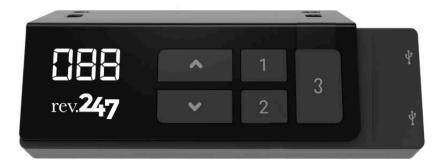

Note 1: It depends on the control box setting whether the memory button needs to be held or not.

Note 2: When preferred memory heights are set, rev.247 desks offer one-touch controls on preset heights.

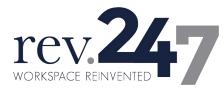

# **5.Setting the Upper and Lower Height Limit**

#### A. Setting the <u>upper</u> height limit:

- (1) Adjust the desk to the preferred upper height limit.
- (2) Press  $\blacktriangle$  and  $\checkmark$  buttons together less than 3 seconds, holding  $\blacktriangle$  and release  $\checkmark$  button. (Note 2)
- (3) Re-press  $\mathbf{\nabla}$  for more than 3 times in a slow pace.
- (4) A beeping sound will notify you that the process has completed.

#### B. Disable the <u>upper</u> height limit:

- (1) Move the desk to the upper height limit that is being set.
- (2) Repeat the instruction #2~4 above to disable the upper limit setting.

#### C. Setting the <u>lower</u> height limit:

- (1) Adjust the desk to the preferred lower height limit.
- (2) Press  $\blacktriangle$  and  $\triangledown$  buttons together less than 3 seconds, holding  $\triangledown$  and release  $\blacktriangle$  button. (Note 3)
- (3) Re-press  $\blacktriangle$  for more than 3 times in a slow pace.
- (4) A beeping sound will notify you that the process has completed.

#### D. Disable the <u>lower</u> height limit:

- (1) Move the desk to the lower height limit that is being set.
- (2) Repeat the instruction  $#2 \sim 4$  above to disable the lower limit setting.

Note 2: Some control boxes may not support setting the upper and lower height limit functionality. Note 3: Over 3 seconds will direct to "Reset" mode.

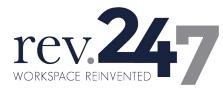

### **6.Presetting the Desk Starting Height**

(1) Press  $\mathbf{\nabla}$  button until the desk reaches its lowest position and then release  $\mathbf{\nabla}$  button. Re-press  $\mathbf{\nabla}$ 

button again for 5 seconds and the digital display will flash for 10 seconds.

- (2) Adjust the starting height number with the  $\blacktriangle$  or  $\blacktriangledown$  button.
- (3) After 10 seconds, the display will stop flashing and this will confirm that you have successfully set the starting height.

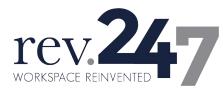

# **7.Switching Metric and Imperial Unit**

- (1) Press memory button **1**,**2** and **3** button for 5 seconds.
- (2) The digital display will show "C-I". If there is no further instruction operated within 5 seconds, the system

will go to the normal operation mode.

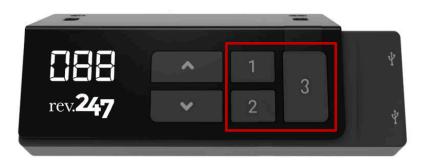

#### • How to choose a metric unit

Press the button 1, the digital display will show "C" to stand for centimeter.

• How to choose an imperial unit

Press the button **2**, the digital display will show "I" to stand for inch.

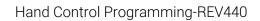

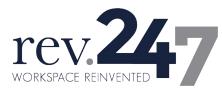

### 8.Error Codes

The digital display shows the error codes below to suggest the issues that users may encounter during the

#### operation. (Note 4)

| Error code | Descriptions                     |
|------------|----------------------------------|
| 000        | Resetting                        |
| E00        | Not reset completely             |
| E01        | Overuse protection               |
| E02        | Unbalance protection             |
| E03        | Anti-collision                   |
| E04        | T-touch Protection               |
| E11        | M1 Motor over-current protection |
| E12        | M2 Motor over-current protection |
| E13        | M3 Motor over-current protection |
| E21        | No Hall sensor from M1           |
| E22        | No Hall sensor from M2           |
| E23        | No Hall sensor from M3           |
| E31        | No current from M1               |
| E32        | No current from M2               |
| E33        | No current from M3               |

Note 4: Some control box may not support this function.

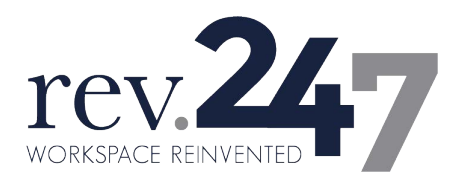

### 9. Power Saving Function - Waking Up the Control

- If no buttons have been pressed for 25 seconds, display goes off. Press any button to light up the display again.
- If no buttons have been pressed for 30 seconds, the system goes to <0.1W standby mode. (Note 5) Long
  press any button to wake the system up. The digital display will show desk height again.</li>

Note 5: It depends on the control box whether it support 0.1W standby mode or not.